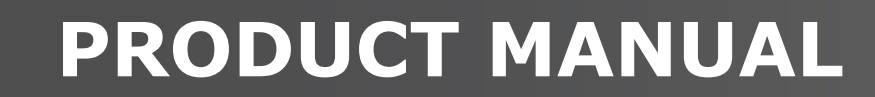

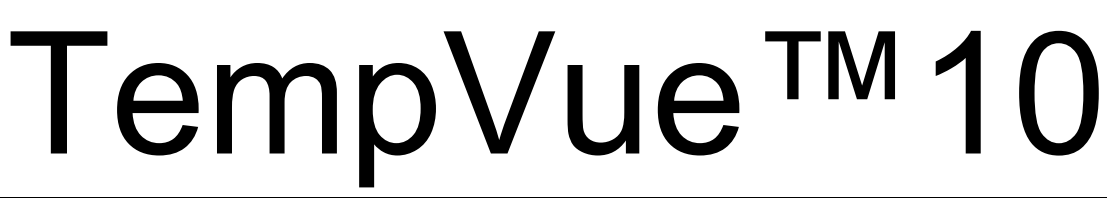

## PT-100 RTD Class A Precision Air Temperature Sensor

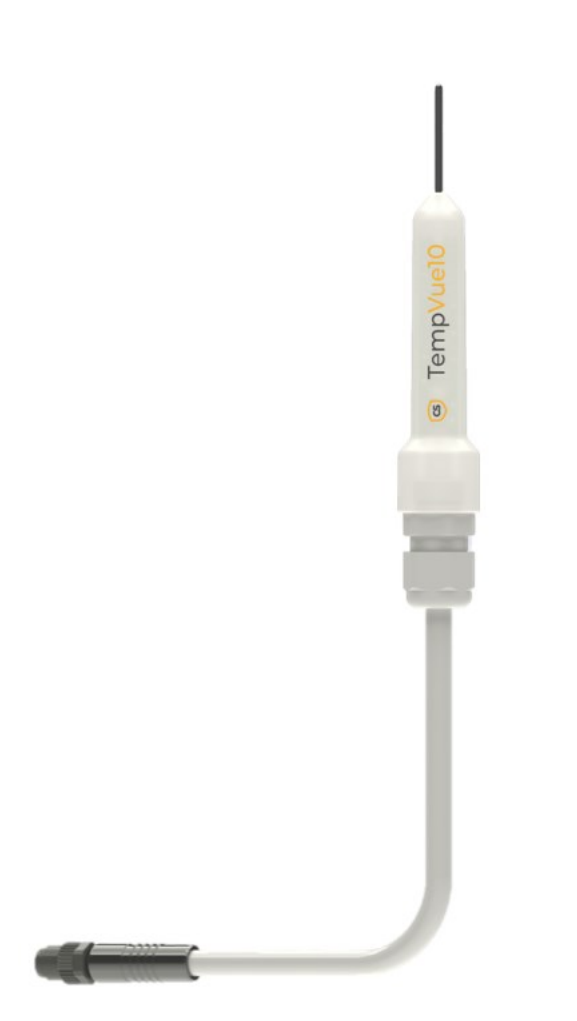

Revision: 08/2023 Copyright © 2023 Campbell Scientific, Inc.

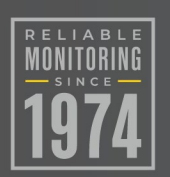

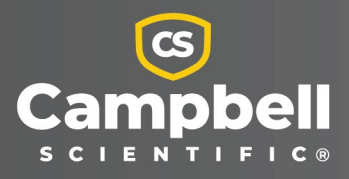

**Sensor** 

# Please read first

### About this manual

Please note that this manual was originally produced by Campbell Scientific Inc. primarily for the North American market. Some spellings, weights and measures may reflect this origin. Some useful conversion factors:

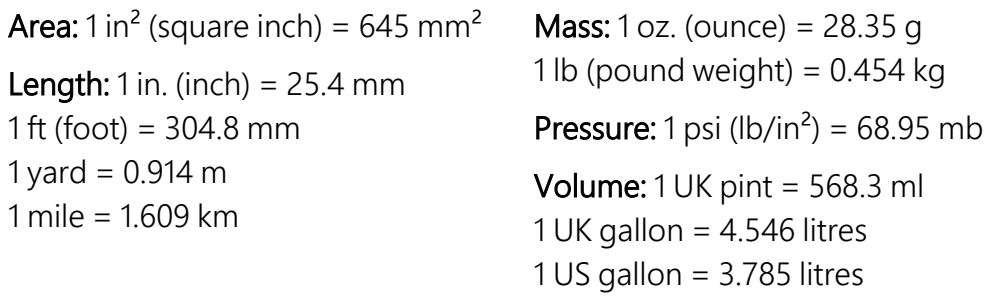

In addition, while most of the information in the manual is correct for all countries, certain information is specific to the North American market and so may not be applicable to European users.

Differences include the U.S standard external power supply details where some information (for example the AC transformer input voltage) will not be applicable for British/European use. Please note, however, *that when a power supply adapter is ordered it will be suitable for use in your country*.

Reference to some radio transmitters, digital cell phones and aerials may also not be applicable according to your locality. Some brackets, shields and enclosure options, including wiring, are not sold as standard items in the European market; in some cases alternatives are offered. Details of the alternatives will be covered in separate manuals.

Part numbers prefixed with a "#" symbol are special order parts for use with non-EU variants or for special installations. Please quote the full part number with the # when ordering.

## Recycling information

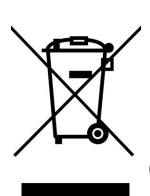

At the end of this product's life it should not be put in commercial or domestic refuse but sent for recycling. Any batteries contained within the product or used during the products life should be removed from the product and also be sent to an appropriate recycling facility.

Campbell Scientific Ltd can advise on the recycling of the equipment and in some cases arrange collection and the correct disposal of it, although charges may apply for some items or territories.

For further advice or support, please contact Campbell Scientific Ltd, or your local agent.

# Table of contents

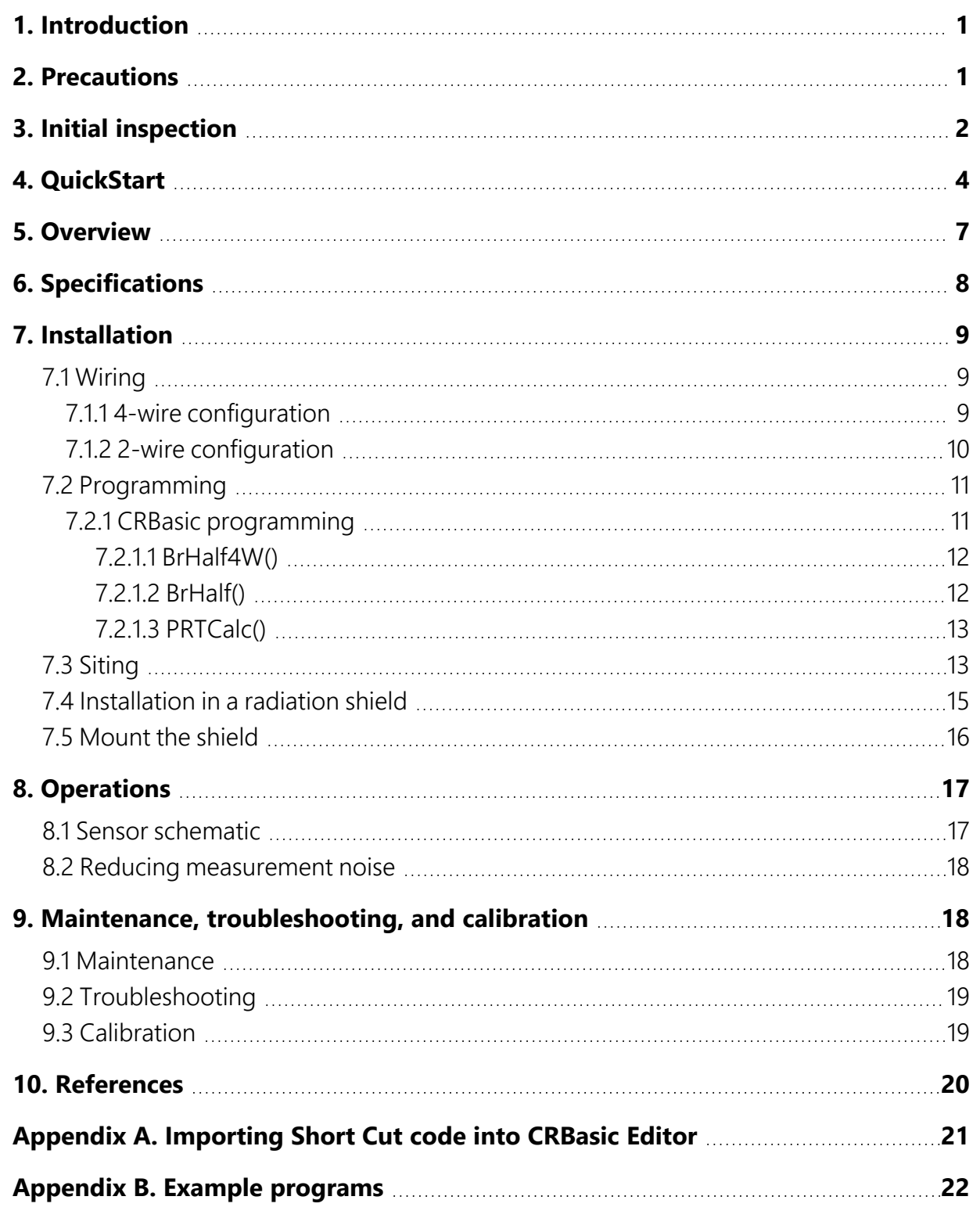

# <span id="page-3-0"></span>1. Introduction

The TempVue™10 represents the next generation of air-temperature measurement sensors, meeting all relevant World Meteorological Organization (WMO<sup>1</sup>) temperature recommendations.

Designed with the customer in mind, the TempVue 10 easily interfaces with Campbell Scientific or third-party data loggers and fits a wide range of passive solar radiation shields. The sensor comes with a short, attached cable and terminates with an M12 connector, which provides exceptional convenience, environmental protection, and data integrity for use in a variety of applications. The TempVue 10 can be wired as a 2- or 4-wire PT-100 sensor, allowing full flexibility and compatibility with your systems.

# <span id="page-3-1"></span>2. Precautions

- READ AND UNDERSTAND the [Safety](#page-29-0) section at the back of this manual.
- When opening the shipping package, do not damage or cut the cable jacket. If damage to the cable is suspected, consult with a Campbell Scientific support engineer.
- Although rugged, the TempVue 10 should be handled as a precision scientific instrument.
- Do not bend or damage the measurement tip of the TempVue 10 because this can affect the measurement quality and potentially damage the sensor.
- Do not modify or attempt to repair the TempVue 10 unit without consulting Campbell Scientific.
- This temperature probe meets UKCA and EU declarations of conformity, citing international standards applicable to the product.
- The TempVue 10 should not be buried in soil or submerged in water. Refer to [www.campbellsci.com/soil-temperature](https://www.campbellsci.com/soil-temperature) or [www.campbellsci.com/water-temperature](https://www.campbellsci.com/water-temperature) for a list of sensors that are appropriate for soil, road surface, or water temperature applications.

1WMO, 2008. See [References](#page-22-0) (p. 20).

# <span id="page-4-0"></span>3. Initial inspection

- Upon receipt of the TempVue 10, inspect the packaging and contents for damage. File damage claims with the shipping company.
- Immediately check package contents against the shipping documentation. Contact Campbell Scientific about any discrepancies.
- The calibration certificate shipped with each TempVue 10 includes the Ratio of Rf to Rs (see [Figure](#page-4-1) 3-1 [p. 2]). This value is unique for each sensor. Cross check this serial number on the certificate against the serial number on your sensor to ensure the given Ratio of Rf to Rs corresponds to your sensor. The ratio of Rf to Rs is used as the calibration factor as PRTs vary in their resistance at 0 degrees C, and this is the ratio (a multiplier) of the unit under test to its resistance at 0 C. This provides a more accurate calibration adjustment over a wider range of temperatures.

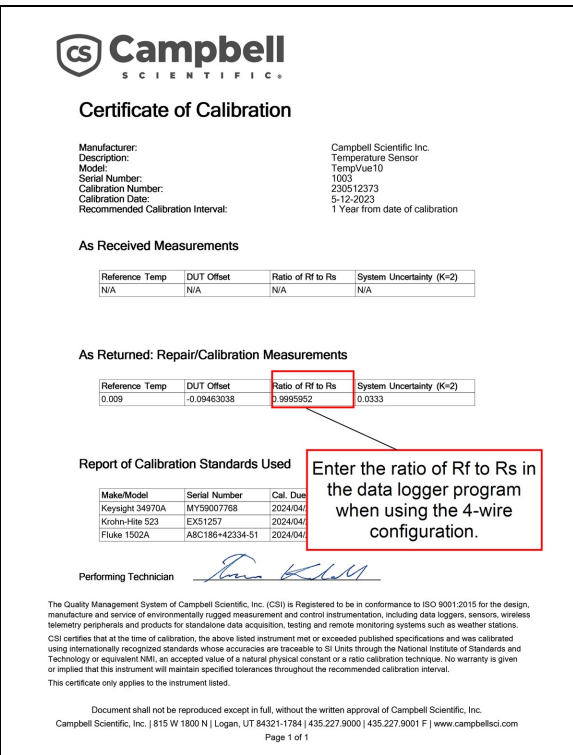

<span id="page-4-1"></span>*Figure 3-1. Example calibration certificate*

• [Table](#page-5-0) 3-1 (p. 3) shows the components typically shipped with the TempVue 10.

<span id="page-5-0"></span>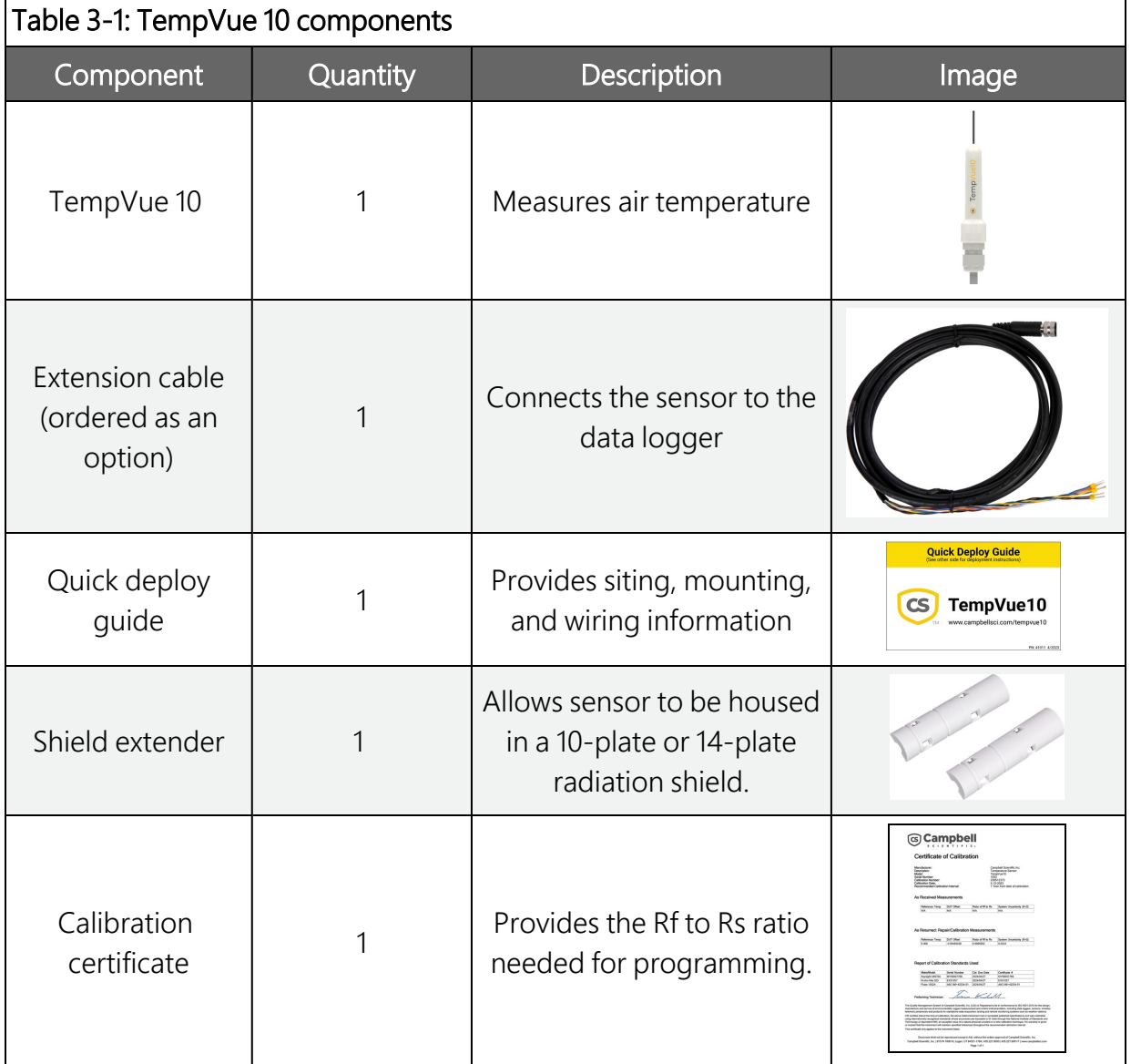

• [Figure](#page-6-1)  $3-2$  (p. 4) shows the TempVue 10 and shield extender in the shipping box.

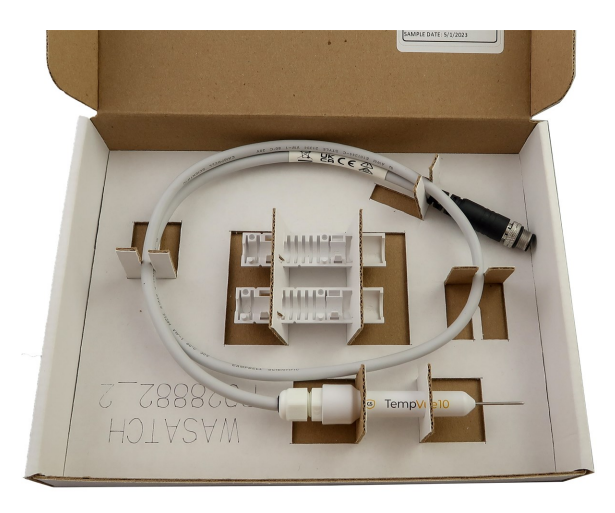

*Figure 3-2. Box containing the TempVue 10 and shield extender.*

- <span id="page-6-1"></span>• Refer to [Installation](#page-17-0) in a radiation shield (p. 15) for instructions about attaching the extender tube to the TempVue 10 for use in longer radiation shields.
- <span id="page-6-0"></span>• Accessories and replacement parts are listed on the web site product page (see <https://www.campbellsci.com/tempvue10>).

# 4. QuickStart

A video that describes data logger programming using *Short Cut* is available at: [www.campbellsci.com/videos/cr1000x-data](https://www.campbellsci.com/videos/cr1000x-datalogger-getting-started-program-part-3) logger-getting-started-program-part-3 . *Short Cut* is an easy way to program your data logger to measure the sensor and assign data logger wiring terminals. **Short Cut** is available as a download on [www.campbellsci.com](https://www.campbellsci.com/) $\vec{\Delta}$ . It is included in installations of *LoggerNet*, *RTDAQ*, and *PC400*.

The following procedure shows using *Short Cut* to program the TempVue 10.

- 1. Open *Short Cut* and click Create New Program.
- 2. Double-click the data logger model.
- 3. In the Available Sensors and Devices box, type TempVue 10. You can also locate the sensor in the Sensors > Temperature folder. Double click the sensor model. Type the Ratio of Rf to Rs value provided in the calibration certificate that was shipped with the sensor. The temperature defaults to degree C. This can be changed by clicking the Temperature box

## and selecting one of the other options.

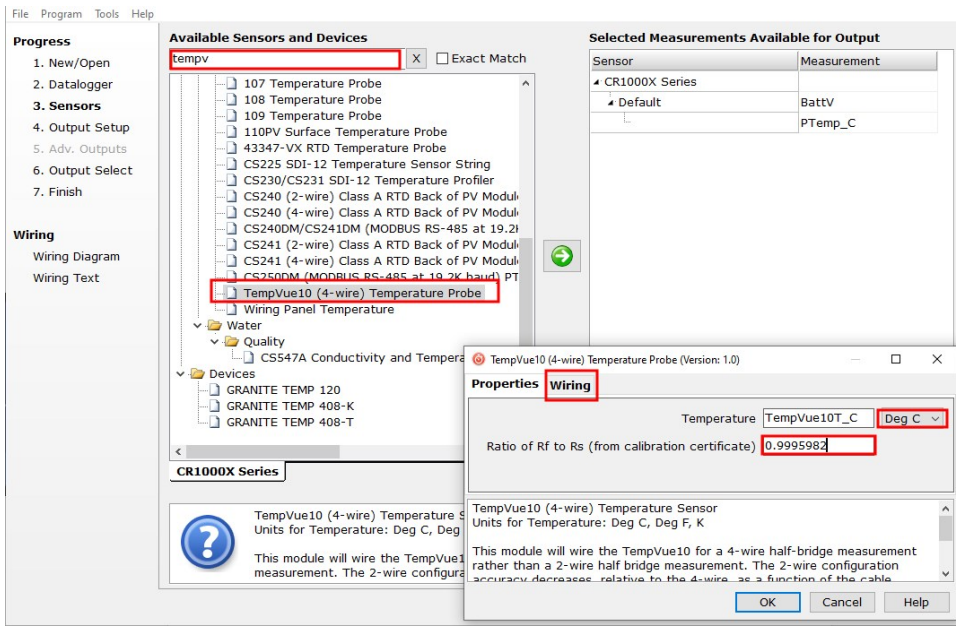

4. Click on the Wiring tab, wire the sensor, then click OK.

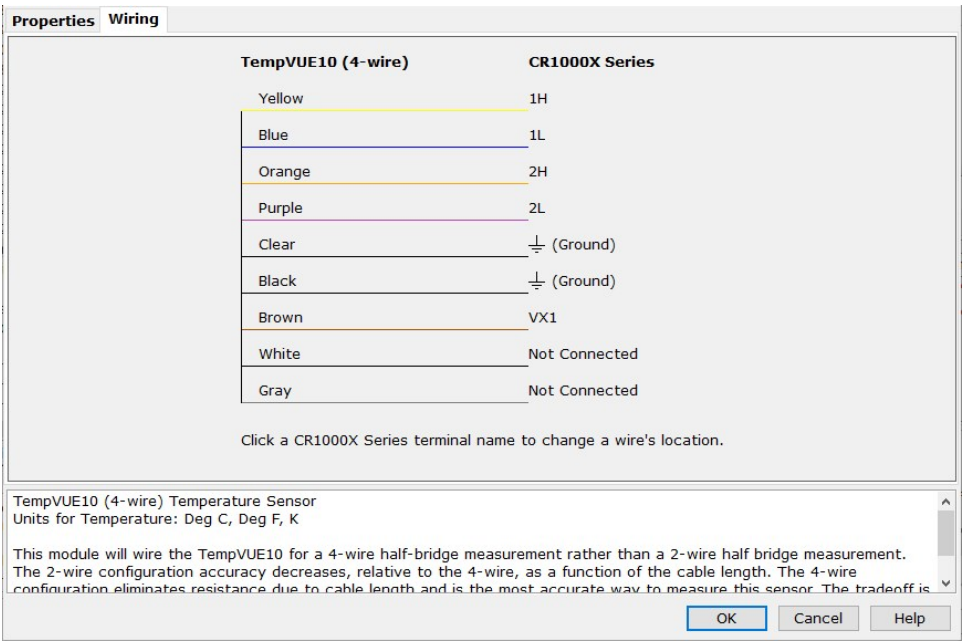

5. Repeat steps three and four for other sensors you want to measure. Click Next.

6. In Output Setup, type the scan rate, a meaningful table name, and the Data Output Storage Interval.

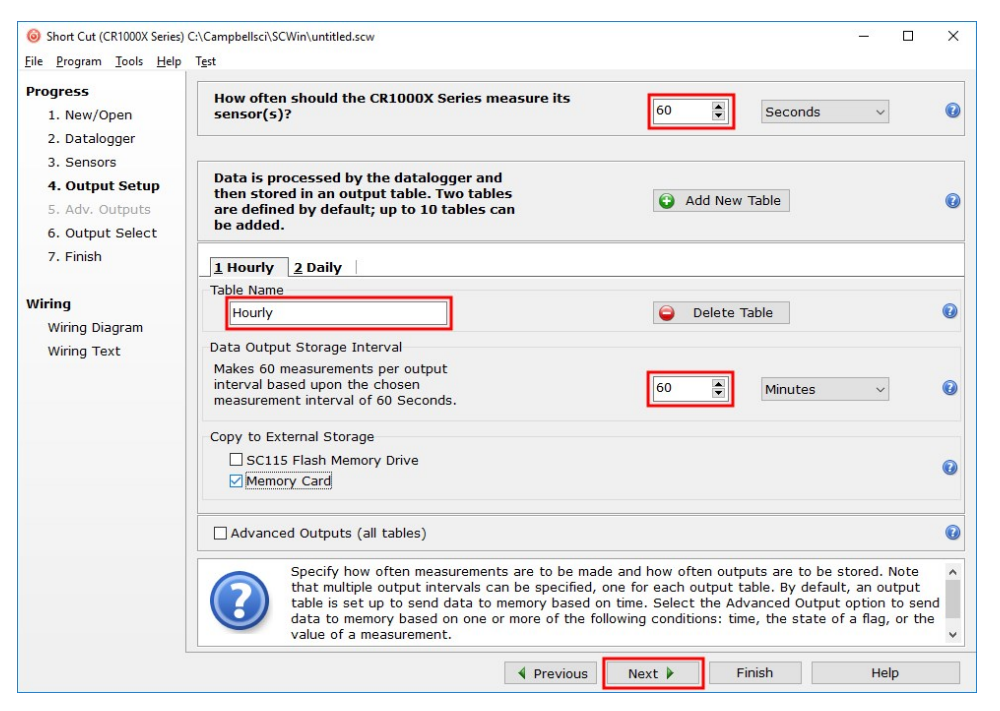

7. Select the measurement and its associated output option.

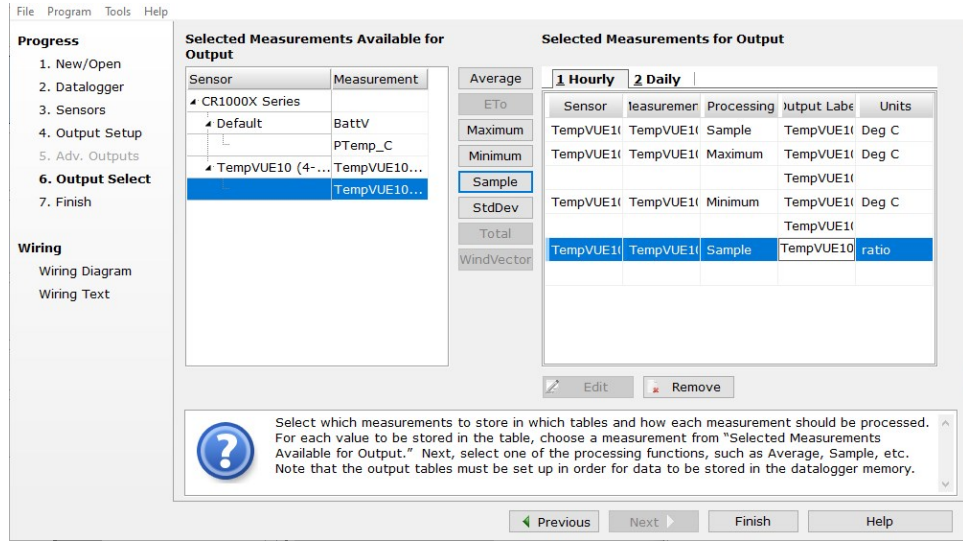

- 8. Click Finish and save the program. If the data logger is connected to the computer, send the program just created to the data logger.
- 9. If the sensor is connected to the data logger, check the output of the sensor in the data display in *LoggerNet*, *RTDAQ*, or *PC400* to make sure it is making reasonable measurements.

# <span id="page-9-0"></span>5. Overview

The sensor consists of a wire-wrapped, four-wire Pt100 Resistance Temperature Detector (RTD) element encapsulated in an epoxy-filled, stainless-steel housing. The thin yet robust housing, combined with the Pt100 sensing element, provide the first true WMO-compliant sensor to meet the 20-second step response time with an ambient wind speed of only 1 m/s (3.3 ft/s).

The TempVue 10 has a maximum measurement uncertainty of only 0.3 K over the entire measurement range of -80 to +60 °C, with only 0.1 Kelvin (K) over the most common temperature range of -40 to  $+40$  °C.

When exposed to environments with high wind, sun, or precipitation levels, the TempVue 10 must be housed in a radiation shield, such as the RAD06 6-plate shield.

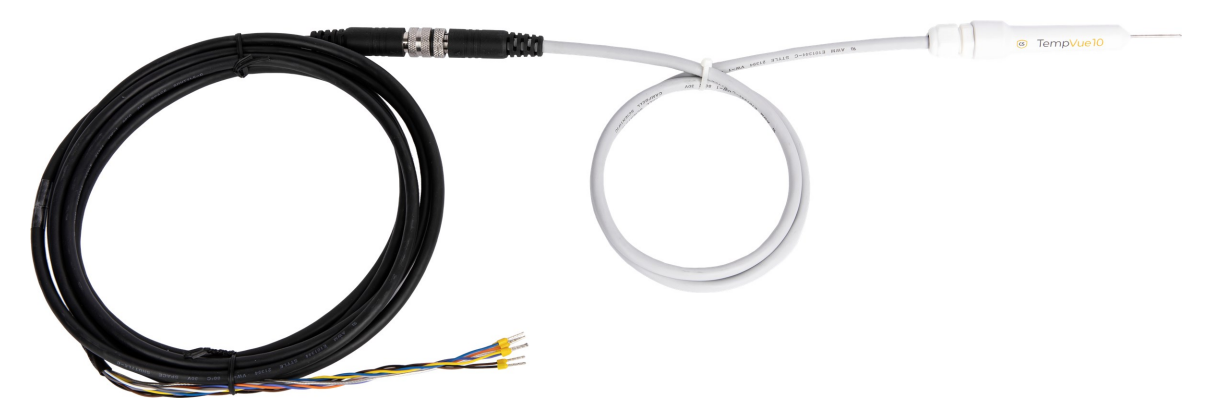

*Figure 5-1. TempVue 10 with the cable attached*

### Features:

- Meets WMO step change response time at  $1 \text{ m/s}$  (3.28 ft/s)
- Maintains high measurement stability over both time and temperature
- Incredibly easy to install or remove for calibration checks
- Highly durable, providing sensor element protection in even the harshest environmental conditions
- Can be wired with a 2-wire or 4-wire platinum resistance thermometer (PRT) configuration
- Allows for cable length adjustments without the need for calibration changes

<span id="page-10-0"></span>• Compatible data loggers: GRANITE-series, CR6, CR1000X, CR800 series, CR350-series, CR300-series. CR3000, CR1000

# 6. Specifications

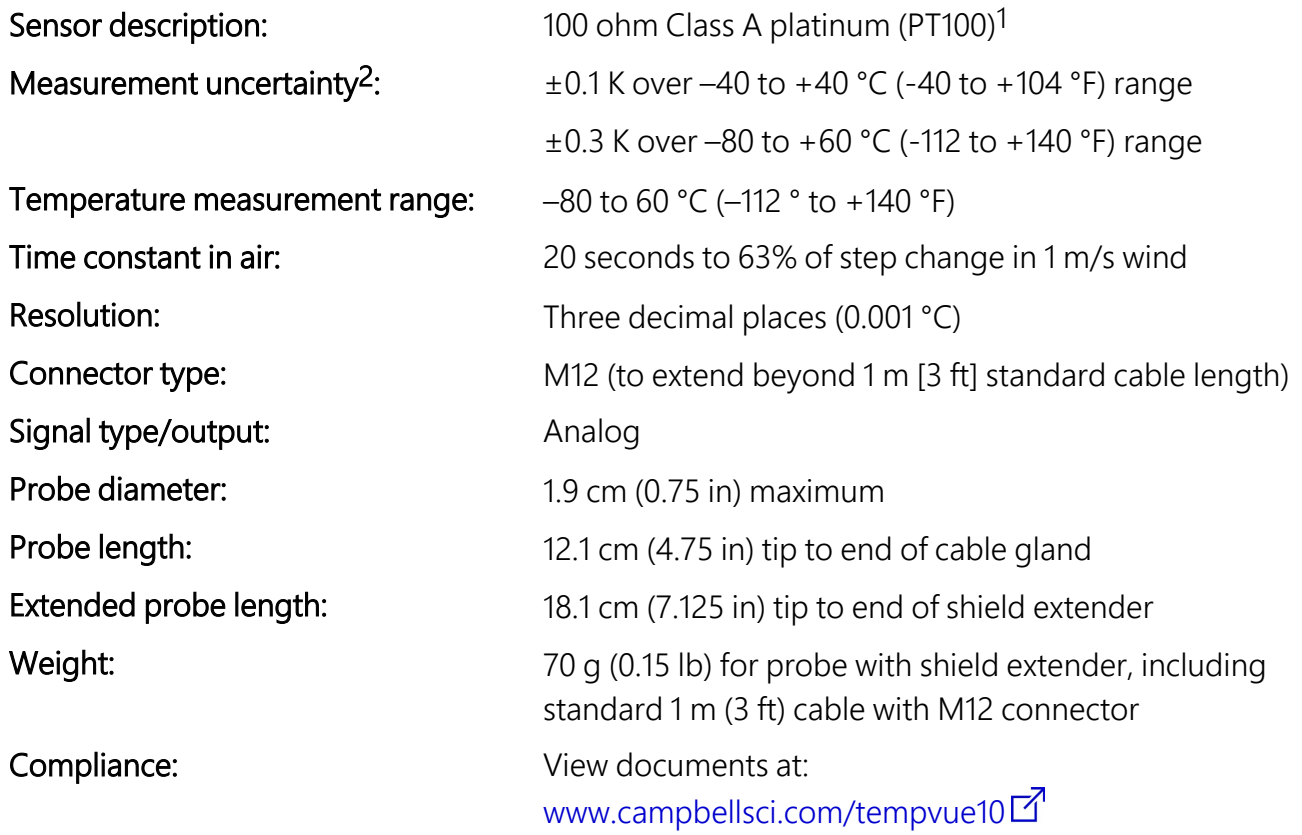

1Class A refers to ISO 60751:2008 class A standards and the corresponding ASTM E1137 Class A standards.

2Kelvin is the SI unit (International System of Units) for temperature, and used for uncertainty measurements, whereas the range of the product is in Celsius and therefore both are used in these specifications. The WMO guide to Instruments and Observations, Guide no. 8, also uses both Kelvin and Celsius in their recommendation. Regarding resolution of the unit, 1 Kelvin = 1 °Celsius.

# <span id="page-11-0"></span>7. Installation

If you are programming your data logger with *Short Cut*, skip [Wiring](#page-11-1) (p. 9) and [Programming](#page-13-0) (p. [11\)](#page-13-0). *Short Cut* does this work for you. See[QuickStart](../../../../../../Content/tempvue-series/tv20-quickstart.htm) (p. 1), for a *Short Cut* tutorial.

This section discusses the following.

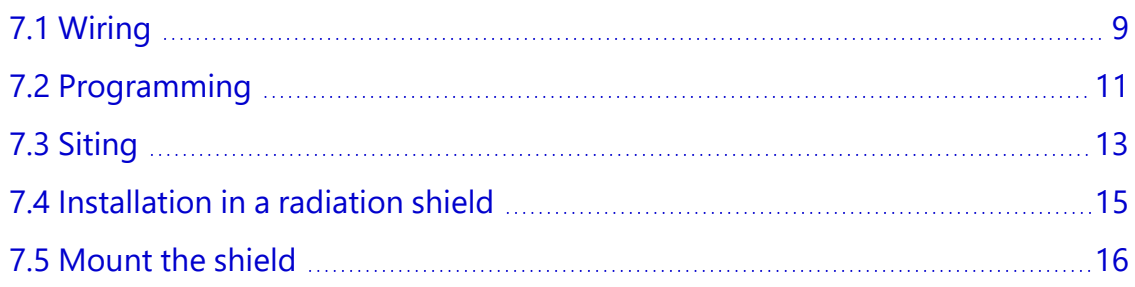

# <span id="page-11-1"></span>7.1 Wiring

The TempVue 10 includes a completion resistor integrated in the sensor housing, allowing the sensor to directly connect to the data logger without using a bridge module, such as the 4WPB100 or 3WHB10K. Campbell Scientific offers extension cables in lengths up to 10 m, which connect to the TempVue 10 M12 connector. Contact Campbell Scientific if a longer cable is required.

The TempVue 10 can be wired as a 2- or 4-wire configuration. The 4-wire PRT measurement is the preferred wiring choice, as this provides the highest measurement accuracy and ensures the best quality signal. All TempVue 10 sensors have been calibrated using a 4-wire configuration. Where possible, Campbell Scientific strongly recommends using the 4-wire set up. The specifications are all based on 4-wire operation and the TempVue 10 will meet or exceed WMO recommendations in this configuration. The 2-wire configuration requires fewer terminals, but reduces the measurement quality and increases error.

<span id="page-11-2"></span>Data logger connections for these configurations are provided in the following sections.

## **7.1.1 4-wire configuration**

For this configuration, the TempVue 10 probe requires two consecutive differential terminals and one voltage excitation terminal (one excitation terminal can be used for two probes). If the yellow and blue wires connect to Diff 1H and 1L, respectively, then the orange and purple wires should connect to Diff 2H and 2L, respectively.

Connections to Campbell Scientific data loggers are provided in [Table](#page-12-1) 7-1 (p. 10). When *Short Cut* software is used to create the data logger program, wire the sensor to the terminals shown on the wiring diagram created by *Short Cut*.

<span id="page-12-1"></span>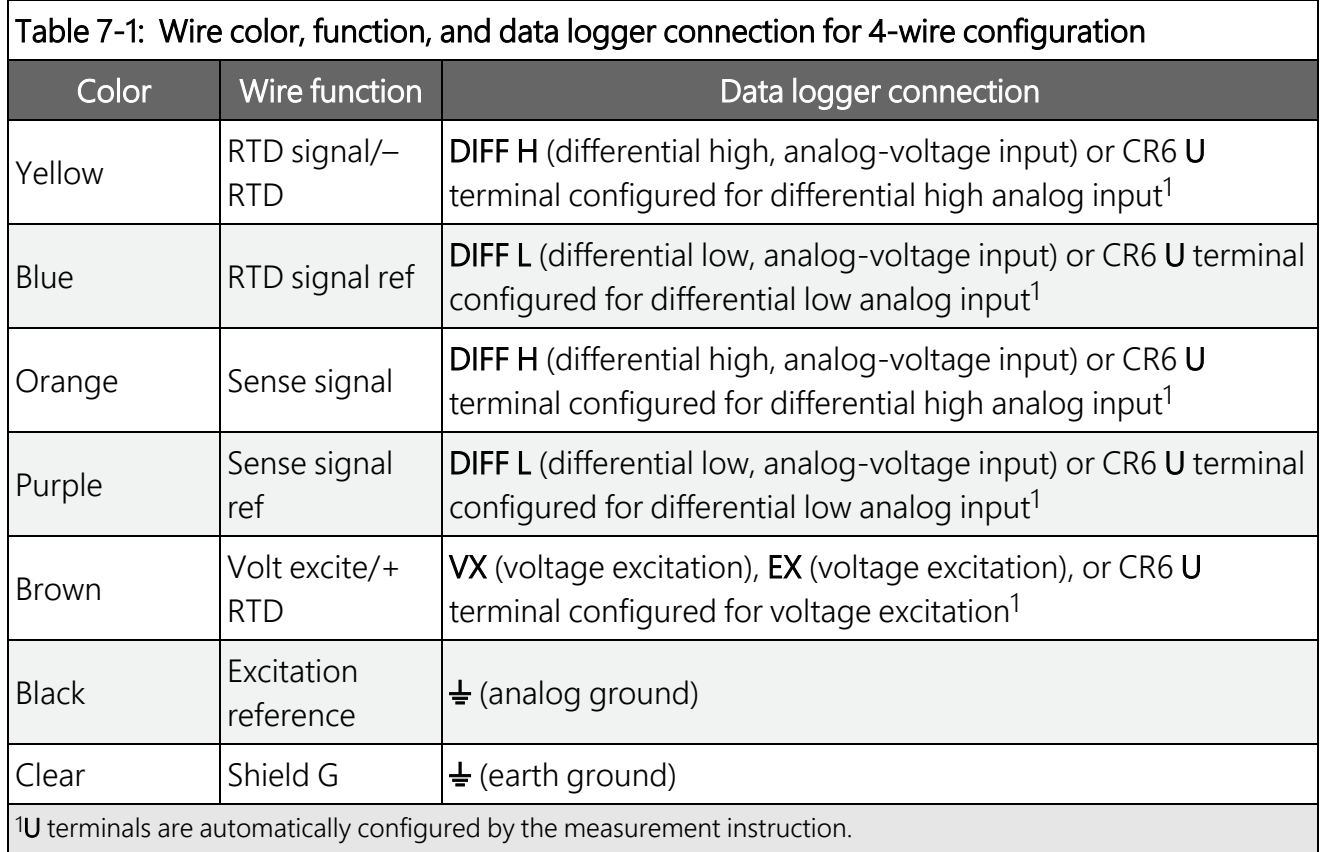

<span id="page-12-0"></span>The white and gray wires are not used.

## **7.1.2 2-wire configuration**

For this configuration, the TempVue 10 probe requires one single-ended terminal and one voltage excitation terminal (one excitation terminal can be used for two probes). The 2-wire PRT measurement is a secondary wiring option, with decreased measurement quality. This setup reduces the number of terminals needed on the data logger; however, for best measurement practice use the 4-wire set up.

The calibration supplied by Campbell Scientific is valid only for the 4-wire set up. It is recommended to obtain a new TempVue 10 calibration offset from a third-party accredited laboratory to use in the data logger program. Additionally, it is important to use the correct AC noise rejection or signal integration frequency in the CRBasic program measurement parameter.

Connections to Campbell Scientific data loggers are given in [Table](#page-13-2) 7-2 (p. 11).

<span id="page-13-2"></span>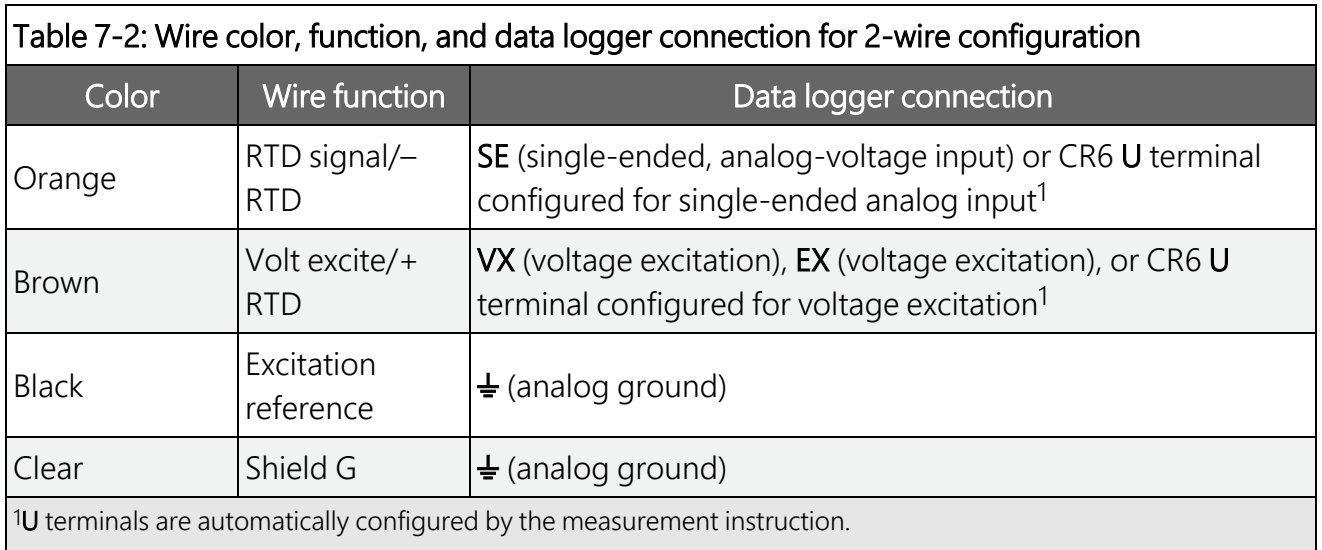

<span id="page-13-0"></span>The yellow, purple, blue, white, and gray wires are not used.

# **7.2 Programming**

*Short Cut* is the best source for up-to-date programming code for Campbell Scientific data loggers. If your data acquisition requirements are simple, you can probably create and maintain a data logger program exclusively with *Short Cut*. If your data acquisition needs are more complex, the files that *Short Cut* creates are a great source for programming code to start a new program or add to an existing custom program.

## NOTE:

*Short Cut* cannot edit programs after they are imported and edited in *CRBasic Editor*.

A *Short Cut* tutorial is available in [QuickStart](#page-6-0) (p. 4). If you wish to import *Short Cut* code into *CRBasic Editor* to create or add to a customized program, follow the procedure in [Importing](#page-23-0) Short Cut code into [CRBasic](#page-23-0) Editor (p. 21). Programming basics for CRBasic data loggers are provided in the following sections.

## <span id="page-13-1"></span>**7.2.1 CRBasic programming**

The CRBasic program needs to measure the resistance and then convert the resistance measurement to a temperature measurement. The CRBasic instruction used to measure the resistance depends on whether it is a 4-wire or 2-wire configuration. The **PRTCalc()** instruction is used to convert the resistance to a temperature measurement. The CRBasic instructions are described in the following sections. Complete program examples can be found in [Example](#page-24-0) [programs](#page-24-0) (p. 22).

## <span id="page-14-0"></span>7.2.1.1 **BrHalf4W()**

The  $BrHa1f4W()$  CRBasic instruction is used to measure the TempVue 10 in a 4-wire configuration. It applies an excitation voltage and makes two differential voltage measurements. The first measurement is made across the fixed resistor (Rf), the second is made across the RTD (Rs). The result is the ratio of the two resistances (Rs/Rf), which is not affected by cable length.

The  $BrHa1f4W()$  instruction has the following form:

```
BrHalf4W(Dest, Reps, Range1, Range2, DiffChan, ExChan, MeasPEx, ExmV, RevEx,
RevDiff, SettlingTime, fN1, Mult, Offset)
```
Use the Ratio of Rf to Rs value for the  $M$ ult. The ratio of Rf to Rs value is included on the calibration sheet and is unique to each sensor. Campbell Scientific recommends using a 50000 µsec SettlingTime. Refer to Reducing [measurement](#page-20-0) noise (p. 18) if in electrically noisy environments.

## <span id="page-14-1"></span>7.2.1.2 **BrHalf()**

The  $BrHa1f()$  CRBasic instruction is used to measure the 2-wire configuration. It applies an excitation voltage, delays a specified amount of time, and then makes a single ended voltage measurement.

The  $BrHa1f()$  instruction has the following form:

```
BrHalf(Dest, Reps, Range, SEChan, ExChan, MeasPEx, EXmV, RevEx, SettlingTime, fN1,
Mult, Offset)
```
Campbell Scientific recommends using a 50000 µsec SettlingTime. For the Offset, use a TempVue 10 calibration from a third party accredited laboratory.

For the 2-wire configuration, before the resistance value is converted to temperature, the CRBasic program needs to calculate the Rs/R0 ratio. To do this, include the following:

```
'Calculate the value of Rs
Rs = Rf * X/(1-X)'Calculate the ratio of Rs/R0
TempVue10RsR0 = Rs/R0
```
Where,

Rf = 10100 (the resistance of Rf)

 $RO = 100$  (the resistance of the PRT at  $0 °C$ )

```
X = the Dest variable that stores the BrHaIf()Example 2
(p. 24) for more information.
```
## <span id="page-15-0"></span>7.2.1.3 **PRTCalc()**

The  $PRTCalc()$  instruction converts the Rs/R0 ratio to a temperature measurement. The PRTCalc() instruction has the following form:

PRTCalc(Dest, Reps, Source, PRTType, Mult, Offset)

Use option 1 (IEC 60751:2008) for the PRTType.

Source is the Rs/R0 ratio. When using the **BrHa1f4W()** instruction, this is the variable that stores the  $BrHa1f4W()$  measurement. When using the  $BrHa1f()$  instruction, the CRBasic program needs to calculate the Rs/R0 ratio (see [BrHalf\(\)](#page-14-1) [p. 12] and Example [programs](#page-24-0) [p. 22] for more information).

# <span id="page-15-1"></span>**7.3 Siting**

The TempVue 10 is intended for air temperature measurements only. The general EPA guidance for standard meteorological stations is to locate the sensor over an open, level area at least 9 m (29.5 ft) in diameter. The surface should be covered by short grass or the natural earth surface where grass does not grow. Sensors should be located at a distance of at least ten times the height of any nearby obstruction and at least 30 m (98.4 ft) from large, paved areas. Sensors should be protected from thermal radiation and adequately ventilated. Protect the filter at the top of the sensor from exposure to liquid water.

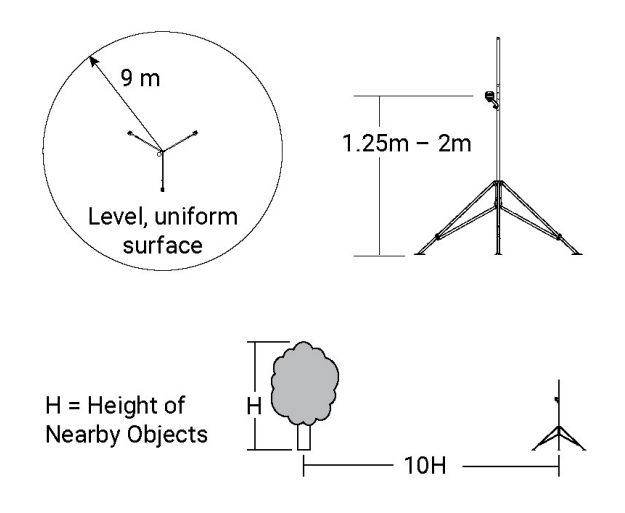

*Figure 7-1. Clearances*

The sensor should be installed at a standard measurement height which varies depending on the guides being used:

- $1.5$  m (4.92 ft) (AASC)
- 1.25 to 2.0 m (4.1 to 6.5 ft) (WMO)
- $2.0 \text{ m}$  (6.5 ft) (EPA)

See [References](#page-22-0) (p. 20) for a list of references that discuss temperature sensors.

When used in the field, the TempVue 10 must be housed in a radiation shield. Compatible radiation shields include the RAD06, RAD10E, and RAD14 unventilated radiation shields and the TS100SS fan-aspirated radiation shield. The white color of these shields reflects solar radiation.

The unventilated radiation shields have a louvered construction that allows air to pass freely though, thereby keeping the sensor at or near ambient temperature. The RAD06, RAD10E, and RAD14 have a double-louvered design that offers improved sensor protection from insect intrusion and driving rain and snow. In addition, compared to shields of a similar appearance, the RAD shields have lower self-heating in bright sunlight combined with low wind speeds giving a better measurement. The RAD shields attach to a crossarm, mast, or user-supplied pipe with a 2.5 to 5.3 cm (1.0 to 2.1 inch) outer diameter.

The Apogee Instruments aspirated TS100SS shield can also be used where minimal solar errors and a fast speed of response is desired. It mounts on a crossarm or horizontal pipe (1-1/4 inch to 2 inch IPS).

Tools required for installing a radiation shield to a tripod or tower include:

- $\bullet$  adjustable wrench (to suit 12 mm (1/2 in) nuts)
- small screwdriver provided with data logger
- small Phillips screwdriver
- $\bullet$  UV-resistant cable ties
- small pair of diagonal-cutting pliers
- $\bullet$  adjustable wrench with a minimum 50 mm (2 in) jaw size.

# <span id="page-17-0"></span>**7.4 Installation in a radiation shield**

1. If using a 10- or 14-plate shield, attach the shield extender.

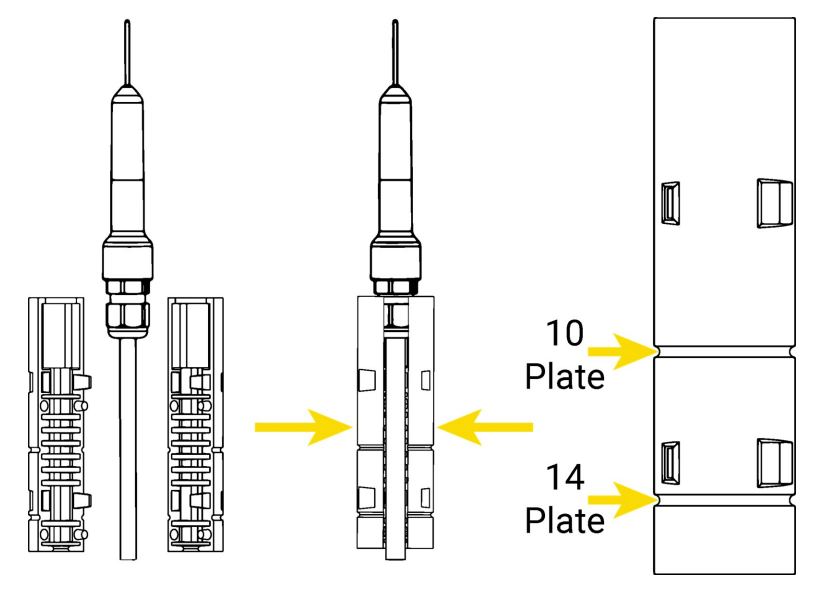

- 2. If using a RAD06, RAD10E, or RAD14 shield, loosen the nut on the entry gland at the bottom of the shield.
- 3. Insert the sensor into the gland.

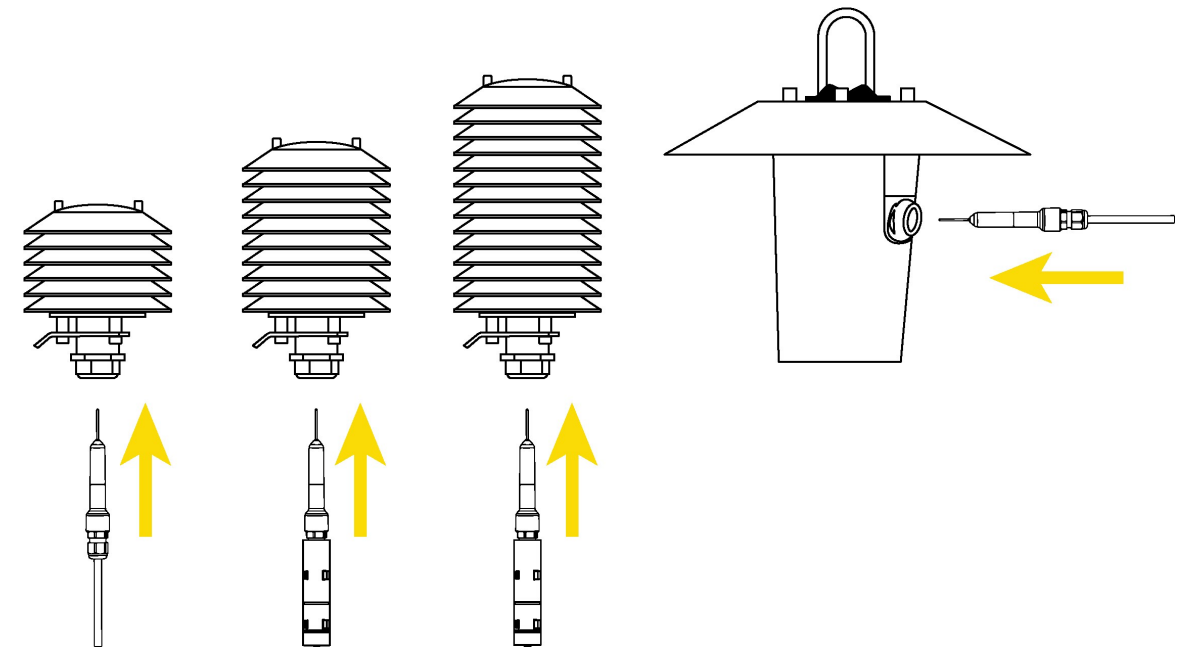

4. If using an unventilated shield, first tighten, by hand, the nut on the radiation shield gland until the sensor is held firmly in place. Then use the large adjustable wrench to further

tighten the gland by 1/2 to 1 turn. Do not overtighten the nut as you risk damaging the sensor body and also making service of the sensor more difficult in the future.

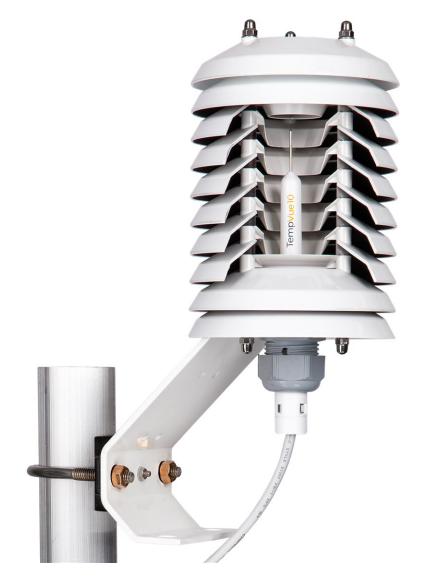

*Figure 7-2. Cut away view shows TempVue 10 insertion in a RAD shield*

## <span id="page-18-1"></span><span id="page-18-0"></span>**7.5 Mount the shield**

- 1. Attach the radiation shield to the tripod mast, crossarm, or tower leg using the supplied U-bolt or band clamp. See [Figure](#page-18-1) 7-2 (p. 16).
- 2. Connect the cable to the sensor.
- 3. Route the cable to the data logger, and secure the cable to the mounting structure using cable ties.

### CAUTION:

Failure to secure the cable can lead to breakage of the wires due to fatigue caused by blowing back and forth in the wind.

# <span id="page-19-0"></span>8. Operations

## <span id="page-19-1"></span>**8.1 Sensor schematic**

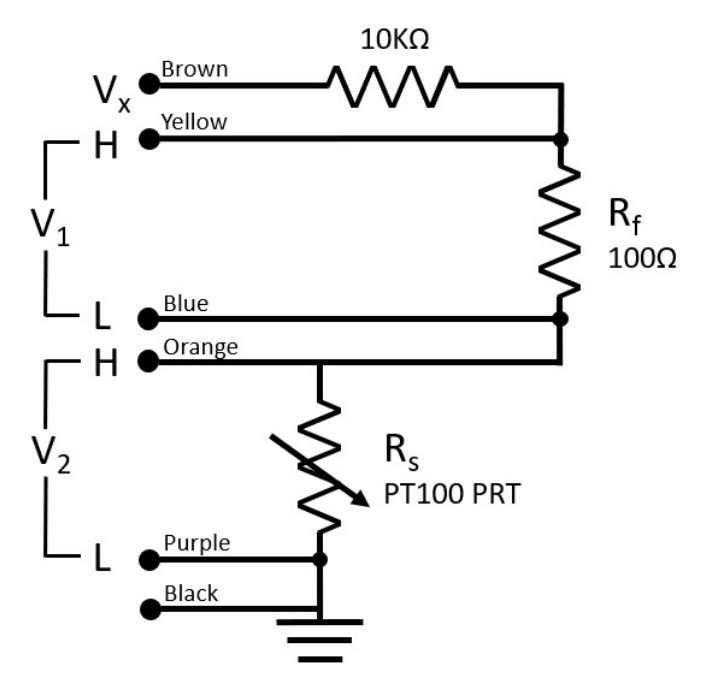

*Figure 8-1. TempVue 10 4-wire schematic*

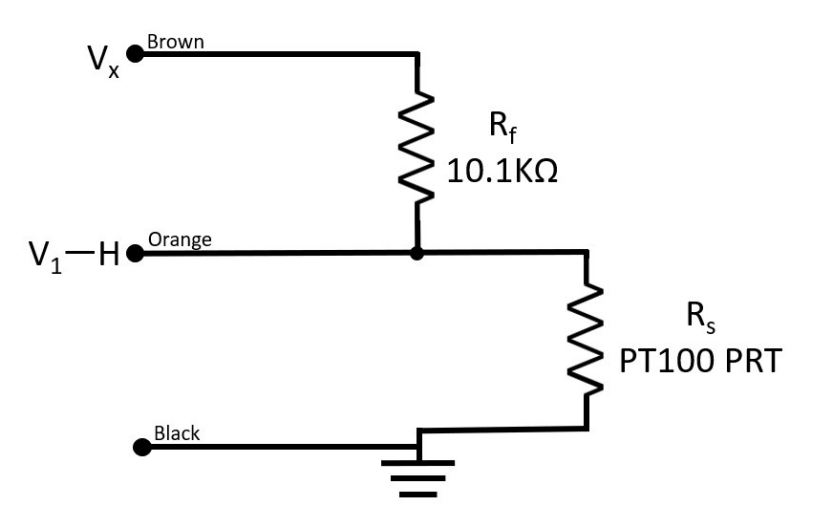

*Figure 8-2. TempVue 10 2-wire schematic*

# <span id="page-20-0"></span>**8.2 Reducing measurement noise**

Excess cable lengths may be prone to electrical noise. The cable should be long enough to form a drip loop, which helps prevent water ingress into the data logger enclosure. However, excess cable coiled in the enclosure should be avoided.

AC power lines, pumps, and motors can be the source of electrical noise. If the TempVue 10 probe or data logger is located in an electrically noisy environment, the measurement should be made with the 60 or 50 Hz rejection options.

<span id="page-20-1"></span>Offsets in the measurement circuitry may be reduced by reversing the differential analog inputs (RevDiff).

# 9. Maintenance, troubleshooting, and calibration

## NOTE:

All factory repairs and recalibrations require a returned material authorization (RMA) and completion of the "Statement of Product Cleanliness and Decontamination" form. Refer to the [Assistance](../../../../../../Content/print-assistance.htm) page at the end of this manual for more information.

# <span id="page-20-2"></span>9.1 Maintenance

The TempVue 10 requires minimal maintenance. Periodically check cabling for proper connections, signs of damage, and possible moisture intrusion.

Check the radiation shield monthly to make sure it is free from dust and debris. To clean the shield, first remove the sensor. Dismount the shield. Brush all loose dirt off. If more effort is needed, use warm, soapy water and a soft cloth or brush to thoroughly clean the shield. Allow the shield to dry before remounting.

Ensure the TempVue 10 probe is clean and free of dirt or any soiling by wiping carefully with a lint free cloth and warm soapy water.

# <span id="page-21-0"></span>**9.2 Troubleshooting**

Symptom: Temperature is NAN, –INF, –9999, –273

Verify wiring of sensor to the data logger; cross-reference data logger program or the measurement system wiring diagram.

Symptom: Incorrect Temperature

Check the cable for signs of damage and possible moisture intrusion.

Symptom: Unstable Temperature

Make sure the shield and ground wires are connected to data logger ground, and the data logger is properly grounded.

Symptom: Unusually high error detected

Measurements made using 2-wire configurations may have higher error, especially if the program and Rf to Rs ratio values are based on a 4-wire configuration. Please refer to [2-wire](#page-12-0) [configuration](#page-12-0) (p. 10) for more information.

## <span id="page-21-1"></span>**9.3 Calibration**

For the 4-wire configuration, the recommended calibration interval is listed on the calibration certificate (see [Figure](#page-21-2) 9-1 [p. 19]). For the 2-wire configuration, contact the third party accredited laboratory that performed the original calibration for the recommended calibration interval.

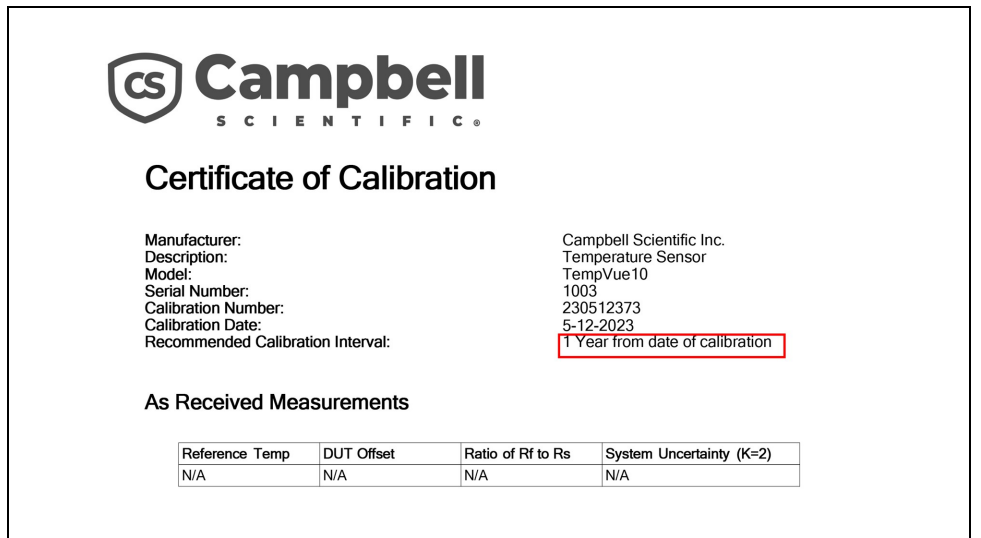

<span id="page-21-2"></span>*Figure 9-1. Location of recommended calibration interval on the calibration certificate*

# <span id="page-22-0"></span>10. References

- WMO, 2008. *Guide to Meteorological Instruments and Methods of Observation*. World Meteorological Organization No. 8, 7th edition, Geneva, Switzerland.
- WMO, 2021. *Instruments and Observing Methods, Generic Automatic Weather Station (AWS) Tender Specifications.*. World Meteorological Organization, Report 136, Geneva, Switzerland.
- AASC, 1985: The State Climatologist (1985) Publication of the American Association of State Climatologists: *Heights and Exposure Standards for Sensors on Automated Weather Stations*, v. 9, No. 4 October, 1985. (www.stateclimate.org/publications/state-climatologist/NOAA-NCY-SCBOOKS-SC77097/00000029.pdf)
- EPA, 2008: *Quality Assurance Handbook for Air Pollution Measurement Systems*, Vol. IV, Meteorological Measurements, Ver. 2.0, EPA-454/B-08-002 (revised 2008). Office of Air Quality Planning and Standards, Research Triangle Park, NC 27711.

# <span id="page-23-0"></span>Appendix A. Importing *Short Cut* code into *CRBasic Editor*

*Short Cut* creates a .DEF file that contains wiring information and a program file that can be imported into *CRBasic Editor*. By default, these files reside in the C:\campbellsci\SCWin folder.

Import *Short Cut* program file and wiring information into *CRBasic Editor*:

1. Create the *Short Cut* program, then save it. Click the Advanced tab then the CRBasic Editor button. Your program file will open in CRBasic with a generic name. Provide a meaningful name and save the CRBasic program. This program can now be edited for additional refinement.

## NOTE:

Once the file is edited with *CRBasic Editor*, *Short Cut* can no longer be used to edit the program.

- 2. To add the *Short Cut* wiring information into the new CRBasic program, open the .DEF file located in the C:\campbellsci\SCWin folder. Copy the wiring information found at the beginning of the .DEF file.
- 3. Go into the CRBasic program and paste the wiring information at the beginning of the program.
- 4. In the CRBasic program, highlight the wiring information, right-click, and select **Comment** Block. This adds an apostrophe (') to the beginning of each of the highlighted lines, which instructs the data logger compiler to ignore those lines when compiling. The Comment Block feature is demonstrated at about 5:10 in the CRBasic | [Features](https://www.campbellsci.com/videos/crbasic-features) video  $\blacksquare$ .

# <span id="page-24-0"></span>Appendix B. Example programs

These CR1000X example programs measure the resistance and convert the resistance to temperature in degree Celsius. CRBasic [Example](#page-25-0) 1 (p. 23) uses the 4-wire configuration to measure the TempVue 10. The ratio of Rf to Rs is entered at the beginning of the program as a variable. This value needs to be changed according to the calibration certificate.

CRBasic [Example](#page-26-0) 2 [p. 24] uses the 2-wire configuration to measure the TempVue 10. The 2-wire configuration uses fewer terminals, but the 4-wire configuration provides more accurate measurements.

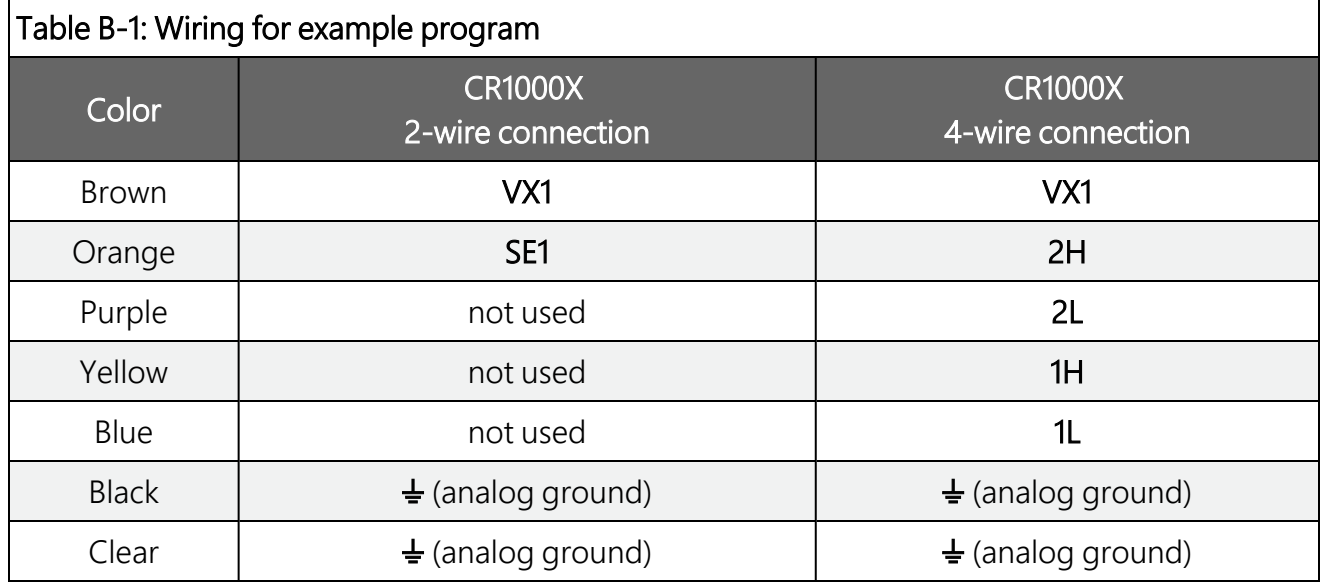

The following table provides wiring for the example programs.

The white and gray wires are not used.

#### <span id="page-25-0"></span>CRBasic Example 1: CR1000X program for TempVue 10 with 4-wire configuration

#### *'CR1000X*

```
'This program measures the resistance using the BrHalf4W
'instruction and then converts the resistance to temperature
'using the PRTCalc instruction.
'Change RfRs to the Ratio of Rf to Rs value from
'on the calibration certificate
Const RfRs = 1.0000000
'Declare Variables and Units
Public BattV 'CR1000X battery voltage
Public PTemp_C 'CR1000X panel temperature
Public TV10RsR0 'TempVue 10 resistance measurement
Public TempVUE10T_C 'temperature measurement
Units BattV = VolUnits PTemp_C = Deg C
Units TempVUE10T_C = Deg C
'Define Data Tables
DataTable (Hourly,True,-1 )
 DataInterval (0,60,Min,10)
 Sample (1, TempVUE10T_C, FP2)
 Average (1,TempVUE10T_C,FP2,False)
 Maximum (1,TempVUE10T_C,FP2,False,True)
 Minimum (1,TempVUE10T_C,FP2,False,True)
 Sample (1,TV10RsR0,FP2)
EndTable
DataTable(Daily,True,-1)
 DataInterval(0,1440,Min,10)
 Minimum(1,BattV,FP2,False,False)
 Maximum (1, BattV, FP2, False, False)
 Minimum(1,PTemp_C,FP2,False,False)
 Maximum (1, PTemp_C, FP2, False, False)
EndTable
'Main Program
BeginProg
  'Main Scan
 Scan(10,Sec,1,0)
    'Battery Voltage measurement 'BattV'
   Battery(BattV)
    'Wiring Panel Temperature measurement 'PTemp_C'
    PanelTemp(PTemp_C,60)
```
CRBasic Example 1: CR1000X program for TempVue 10 with 4-wire configuration

*'Measure the TempVue10 Resistance (4-wire) 'TV10RsR0'* BrHalf4W(TV10RsR0,1,mV200C,mV200C,1,VX1,1,2100,True,True,50000,60,RfRs,0)

*'Convert the resistance to temperature in Deg Celsius* PRTCalc (TempVUE10T\_C,1,TV10RsR0,1,1,0)

*'Call Data Tables and Store Data* CallTable Daily CallTable Hourly **NextScan** EndProg

#### <span id="page-26-0"></span>CRBasic Example 2: CR1000X program for TempVue 10 with 2-wire configuration

*'CR1000X*

*'This program measures the resistance using the BrHalf instruction, calculating 'for Rs, calculates the ratio of Rs/R0, and then converts the resistance ratio 'to temperature using the PRTCalc instruction.*

*'Calibration Offset Value*

*'Note: This is NOT the DUT offset value on the calibration certificate. 'That calibration is only valid for the recommended 4-wire configuration. 'This offset value should be determined by the user from a calibration 'done with the 2-wire configuration and a reliable reference sensor.*

```
'Caution: Using a 2-wire configuration without a calibration offset could
'result in inaccuracies greater than 1 degree Celsius.
```
Const Cal\_Offset =  $0.0$ Const Rf = 10100 *'Resistance of Rf* Const R0 = 100 *'Resistance of the PRT at 0 Deg Celsius*

*'Declare Variables and Units* Public BattV *'CR1000X battery voltage* Public PTemp\_C *'CR1000X Panel Temperature* Public X *'TempVue 10 resistance measurement* Public Rs *'Resistance of PT100* Public TempVue10RsR0 *'Ratio of Rs/R0* Public TempVue10T\_C *'temperature measurement*

Units BattV = Volts Units PTemp\_C = Deg C Units TempVue10T\_C = Deg C

```
CRBasic Example 2: CR1000X program for TempVue 10 with 2-wire configuration
```

```
'Define Date Tables
DataTable (Hourly,True,-1)
 DataInterval (0,60,Min,10)
 Sample (1, TempVue10T_C, FP2)
 Average (1,TempVue10T_C,FP2,False)
 Maximum (1,TempVue10T_C,FP2,False,True)
 Minimum (1,TempVue10T_C,FP2,False,True)
 Sample (1, TempVue10RsR0, FP2)
EndTable
'Main Program
BeginProg
 'Main Scan
 Scan (1,Sec,1,0)
   'Battery Voltage measurement 'BattV'
   Battery(BattV)
   'Wiring Panel Temperature measurement 'PTemp_C'
   PanelTemp(PTemp_C,60)
   'Measure the Tempvue 10 resistance
   BrHalf (X,1,mV200C,1,Vx1,1,2500,True,50000,60,1,0)
   'Calculate the value of Rs
   Rs = Rf^*X/(1-X)'Calculate the ratio of Rs/R0
   TempVue10RsR0 = Rs/R0
   'Convert the resistance ratio to temperature in Deg Celsius
   PRTCalc (TempVue10T_C,1,TempVue10RsR0,1,1,Cal_Offset)
   'Call Data Tables and Store Data
   CallTable Hourly
 NextScan
EndProg
```
# Guarantee

This equipment is guaranteed against defects in materials and workmanship. We will repair or replace products which prove to be defective during the guarantee period as detailed on your invoice, provided they are returned to us prepaid. The guarantee will not apply to:

- Equipment which has been modified or altered in any way without the written permission of Campbell Scientific
- Batteries
- Any product which has been subjected to misuse, neglect, acts of God or damage in transit.

Campbell Scientific will return guaranteed equipment by surface carrier prepaid. Campbell Scientific will not reimburse the claimant for costs incurred in removing and/or reinstalling equipment. This guarantee and the Company's obligation thereunder is in lieu of all other guarantees, expressed or implied, including those of suitability and fitness for a particular purpose. Campbell Scientific is not liable for consequential damage.

Please inform us before returning equipment and obtain a Repair Reference Number whether the repair is under guarantee or not. Please state the faults as clearly as possible, and if the product is out of the guarantee period it should be accompanied by a purchase order. Quotations for repairs can be given on request. It is the policy of Campbell Scientific to protect the health of its employees and provide a safe working environment, in support of this policy a "Declaration of Hazardous Material and Decontamination" form will be issued for completion.

When returning equipment, the Repair Reference Number must be clearly marked on the outside of the package. Complete the "Declaration of Hazardous Material and Decontamination" form and ensure a completed copy is returned with your goods. Please note your Repair may not be processed if you do not include a copy of this form and Campbell Scientific Ltd reserves the right to return goods at the customers' expense. Note that goods sent air freight are subject to Customs clearance fees which Campbell Scientific will charge to customers. In many cases, these charges are greater than the cost of the repair.

Campbell Scientific Ltd, 80 Hathern Road, Shepshed, Loughborough, LE12 9GX, UK Tel: +44 (0) 1509 601141; Fax: +44 (0) 1509 270924; Email: support@campbellsci.co.uk | www.campbellsci.co.uk

# <span id="page-29-0"></span>Safety

DANGER — MANY HAZARDS ARE ASSOCIATED WITH INSTALLING, USING, MAINTAINING, AND WORKING ON OR AROUND TRIPODS, TOWERS, AND ANY ATTACHMENTS TO TRIPODS AND TOWERS SUCH AS SENSORS, CROSSARMS, ENCLOSURES, ANTENNAS, ETC. FAILURE TO PROPERLY AND COMPLETELY ASSEMBLE, INSTALL, OPERATE, USE, AND MAINTAIN TRIPODS, TOWERS, AND ATTACHMENTS, AND FAILURE TO HEED WARNINGS, INCREASES THE RISK OF DEATH, ACCIDENT, SERIOUS INJURY, PROPERTY DAMAGE, AND PRODUCT FAILURE. TAKE ALL REASONABLE PRECAUTIONS TO AVOID THESE HAZARDS. CHECK WITH YOUR ORGANIZATION'S SAFETY COORDINATOR (OR POLICY) FOR PROCEDURES AND REQUIRED PROTECTIVE EQUIPMENT PRIOR TO PERFORMING ANY WORK.

Use tripods, towers, and attachments to tripods and towers only for purposes for which they are designed. Do not exceed design limits. Be familiar and comply with all instructions provided in product manuals. Manuals are available at [www.campbellsci.com](https://www.campbellsci.com/) You are responsible for conformance with governing codes and regulations, including safety regulations, and the integrity and location of structures or land to which towers, tripods, and any attachments are attached. Installation sites should be evaluated and approved by a qualified engineer. If questions or concerns arise regarding installation, use, or maintenance of tripods, towers, attachments, or electrical connections, consult with a licensed and qualified engineer or electrician.

#### General

- Protect from over-voltage.
- Protect electrical equipment from water.
- Protect from electrostatic discharge (ESD).
- Protect from lightning.
- Prior to performing site or installation work, obtain required approvals and permits. Comply with all governing structure-height regulations, such as those of the FAA in the USA.
- Use only qualified personnel for installation, use, and maintenance of tripods and towers, and any attachments to tripods and towers. The use of licensed and qualified contractors is highly recommended.
- Read all applicable instructions carefully and understand procedures thoroughly before beginning work.
- Wear a hardhat and eye protection, and take other appropriate safety precautions while working on or around tripods and towers.
- Do not climb tripods or towers at any time, and prohibit climbing by other persons. Take reasonable precautions to secure tripod and tower sites from trespassers.
- Use only manufacturer recommended parts, materials, and tools.

#### Utility and Electrical

- You can be killed or sustain serious bodily injury if the tripod, tower, or attachments you are installing, constructing, using, or maintaining, or a tool, stake, or anchor, come in contact with overhead or underground utility lines.
- Maintain a distance of at least one-and-one-half times structure height, 6 meters (20 feet), or the distance required by applicable law, whichever is greater, between overhead utility lines and the structure (tripod, tower, attachments, or tools).
- Prior to performing site or installation work, inform all utility companies and have all underground utilities marked.
- <sup>l</sup> Comply with all electrical codes. Electrical equipment and related grounding devices should be installed by a licensed and qualified electrician.
- Only use power sources approved for use in the country of installation to power Campbell Scientific devices.

#### Elevated Work and Weather

- Exercise extreme caution when performing elevated work.
- Use appropriate equipment and safety practices.
- During installation and maintenance, keep tower and tripod sites clear of un-trained or non-essential personnel. Take precautions to prevent elevated tools and objects from dropping.
- Do not perform any work in inclement weather, including wind, rain, snow, lightning, etc.

#### Internal Battery

- Be aware of fire, explosion, and severe-burn hazards.
- Misuse or improper installation of the internal lithium battery can cause severe injury.
- Do not recharge, disassemble, heat above 100 °C (212 °F), solder directly to the cell, incinerate, or expose contents to water. Dispose of spent batteries properly.

#### Use and disposal of batteries

- Where batteries need to be transported to the installation site, ensure they are packed to prevent the battery terminals shorting which could cause a fire or explosion. Especially in the case of lithium batteries, ensure they are packed and transported in a way that complies with local shipping regulations and the safety requirements of the carriers involved.
- When installing the batteries follow the installation instructions very carefully. This is to avoid risk of damage to the equipment caused by installing the wrong type of battery or reverse connections.
- When disposing of used batteries, it is still important to avoid the risk of shorting. Do not dispose of the batteries in a fire as there is risk of explosion and leakage of harmful chemicals into the environment. Batteries should be disposed of at registered recycling facilities.

#### Avoiding unnecessary exposure to radio transmitter radiation

<sup>l</sup> Where the equipment includes a radio transmitter, precautions should be taken to avoid unnecessary exposure to radiation from the antenna. The degree of caution required varies with the power of the transmitter, but as a rule it is best to avoid getting closer to the antenna than 20 cm (8 inches) when the antenna is active. In particular keep your head away from the antenna. For higher power radios (in excess of 1 W ERP) turn the radio off when servicing the system, unless the antenna is installed away from the station, e.g. it is mounted above the system on an arm or pole.

Maintenance

- Periodically (at least yearly) check for wear and damage, including corrosion, stress cracks, frayed cables, loose cable clamps, cable tightness, etc. and take necessary corrective actions.
- Periodically (at least yearly) check electrical ground connections.

WHILE EVERY ATTEMPT IS MADE TO EMBODY THE HIGHEST DEGREE OF SAFETY IN ALL CAMPBELL SCIENTIFIC PRODUCTS, THE CUSTOMER ASSUMES ALL RISK FROM ANY INJURY RESULTING FROM IMPROPER INSTALLATION, USE, OR MAINTENANCE OF TRIPODS, TOWERS, OR ATTACHMENTS TO TRIPODS AND TOWERS SUCH AS SENSORS, CROSSARMS, ENCLOSURES, ANTENNAS, ETC.

## **Global Sales and Support Network**

A worldwide network to help meet your needs

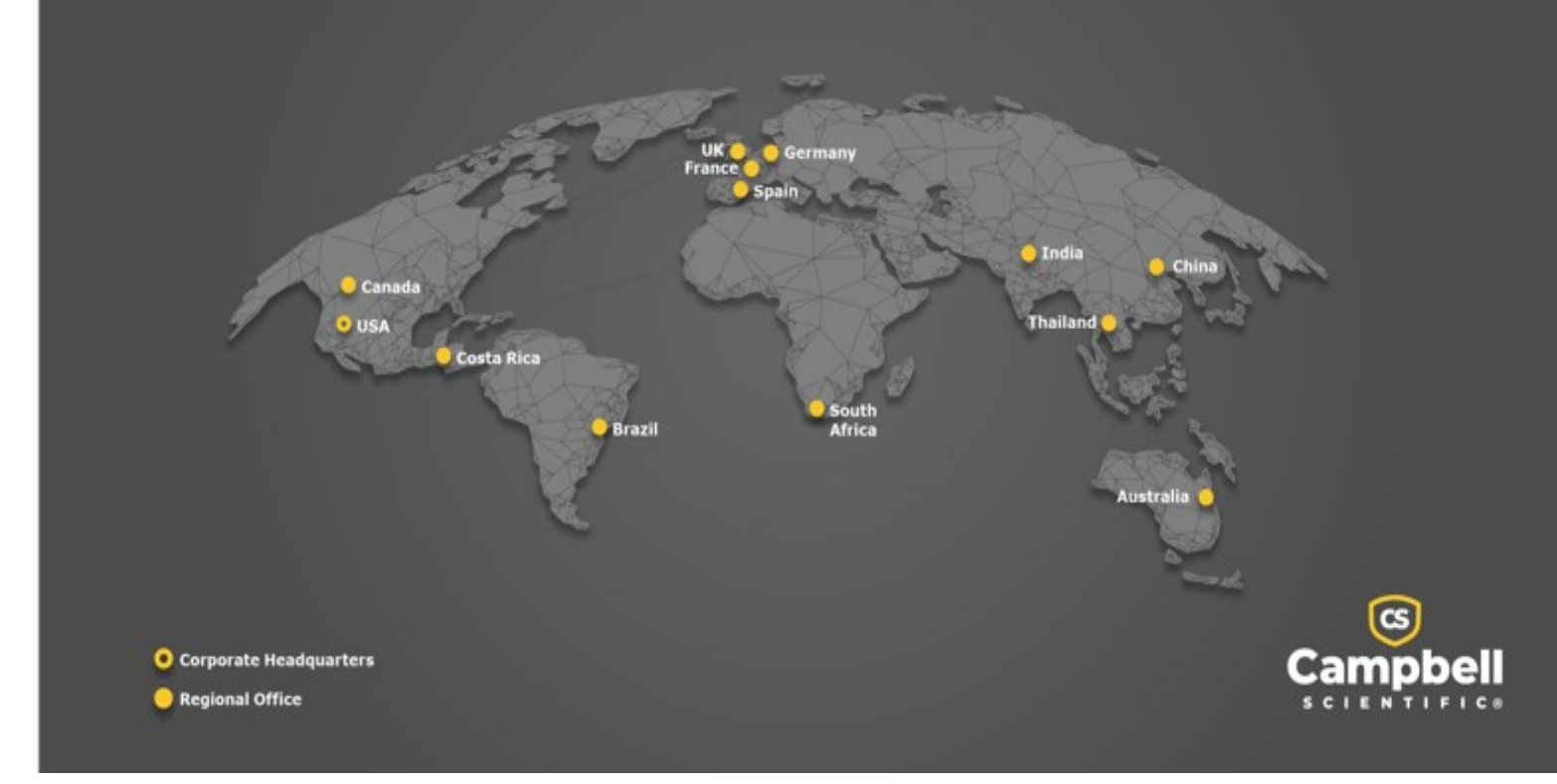

### Campbell Scientific Regional Offices

#### *Australia*

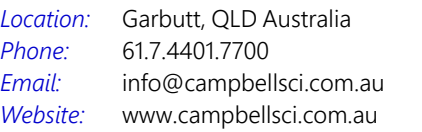

### *Brazil*

*Location: Phone: Email: Website:* São Paulo, SP Brazil 11.3732.3399 [vendas@campbellsci.com.br](mailto:vendas@campbellsci.com.br) [www.campbellsci.com.br](http://www.campbellsci.com.br/)

### *Canada*

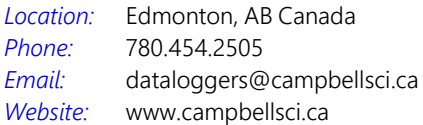

### *China*

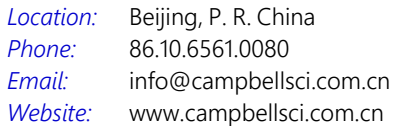

### *Costa Rica*

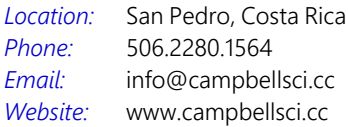

#### *France*

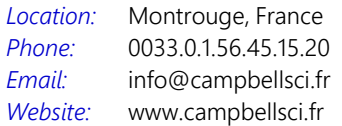

#### *Germany*

*Location: Phone: Email: Website:* Bremen, Germany 49.0.421.460974.0 [info@campbellsci.de](mailto:info@campbellsci.de) [www.campbellsci.de](http://www.campbellsci.de/)

#### *India*

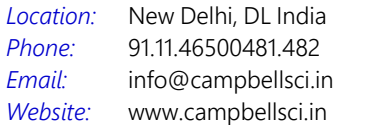

### *South Africa*

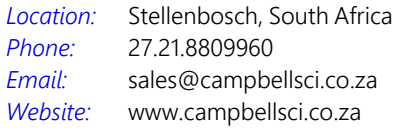

### *Spain*

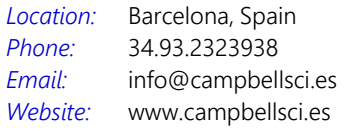

### *Thailand*

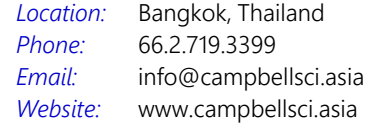

#### *UK*

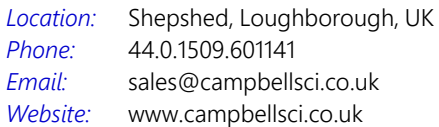

### *USA*

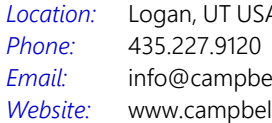

Logan, UT USA ellsci.com llsci.com